# PYTHON FILES I/O

[http://www.tutorialspoint.com/python/python\\_files\\_io.htm](http://www.tutorialspoint.com/python/python_files_io.htm) Copyright © tutorialspoint.com

This chapter covers all the basic I/O functions available in Python. For more functions, please refer to standard Python documentation.

### **Printing to the Screen**

The simplest way to produce output is using the *print* statement where you can pass zero or more expressions separated by commas. This function converts the expressions you pass into a string and writes the result to standard output as follows −

#!/usr/bin/python

print "Python is really a great language,", "isn't it?"

This produces the following result on your standard screen −

```
Python is really a great language, isn't it?
```
### **Reading Keyboard Input**

Python provides two built-in functions to read a line of text from standard input, which by default comes from the keyboard. These functions are −

- raw input
- input

### **The raw\_input Function**

The raw input<sup>[prompt]</sup> function reads one line from standard input and returns it as a string *removingthetrailingnewline*.

```
#!/usr/bin/python
str = raw input("Enter your input: ");
print "Received input is : ", str
```
This prompts you to enter any string and it would display same string on the screen. When I typed "Hello Python!", its output is like this −

```
Enter your input: Hello Python
Received input is : Hello Python
```
## **The input Function**

The input*[prompt]* function is equivalent to raw\_input, except that it assumes the input is a valid Python expression and returns the evaluated result to you.

```
#!/usr/bin/python
str = input("Enter your input: ");
print "Received input is : ", str
```
This would produce the following result against the entered input −

Enter your input:  $[x*5 for x in range(2, 10, 2)]$ Recieved input is : [10, 20, 30, 40]

# **Opening and Closing Files**

Until now, you have been reading and writing to the standard input and output. Now, we will see how to use actual data files.

Python provides basic functions and methods necessary to manipulate files by default. You can do most of the file manipulation using a **file** object.

## **The open Function**

Before you can read or write a file, you have to open it using Python's built-in open function. This function creates a **file** object, which would be utilized to call other support methods associated with it.

## **Syntax**

```
file object = open(file_name \lceil, access_mode]\lceil, buffering])
```
Here are parameter details:

- **file name:** The file name argument is a string value that contains the name of the file that you want to access.
- **access mode:** The access mode determines the mode in which the file has to be opened, i.e., read, write, append, etc. A complete list of possible values is given below in the table. This is optional parameter and the default file access mode is read *r*.
- **buffering:** If the buffering value is set to 0, no buffering takes place. If the buffering value is 1, line buffering is performed while accessing a file. If you specify the buffering value as an integer greater than 1, then buffering action is performed with the indicated buffer size. If negative, the buffer size is the system default*defaultbehavior*.

Here is a list of the different modes of opening a file −

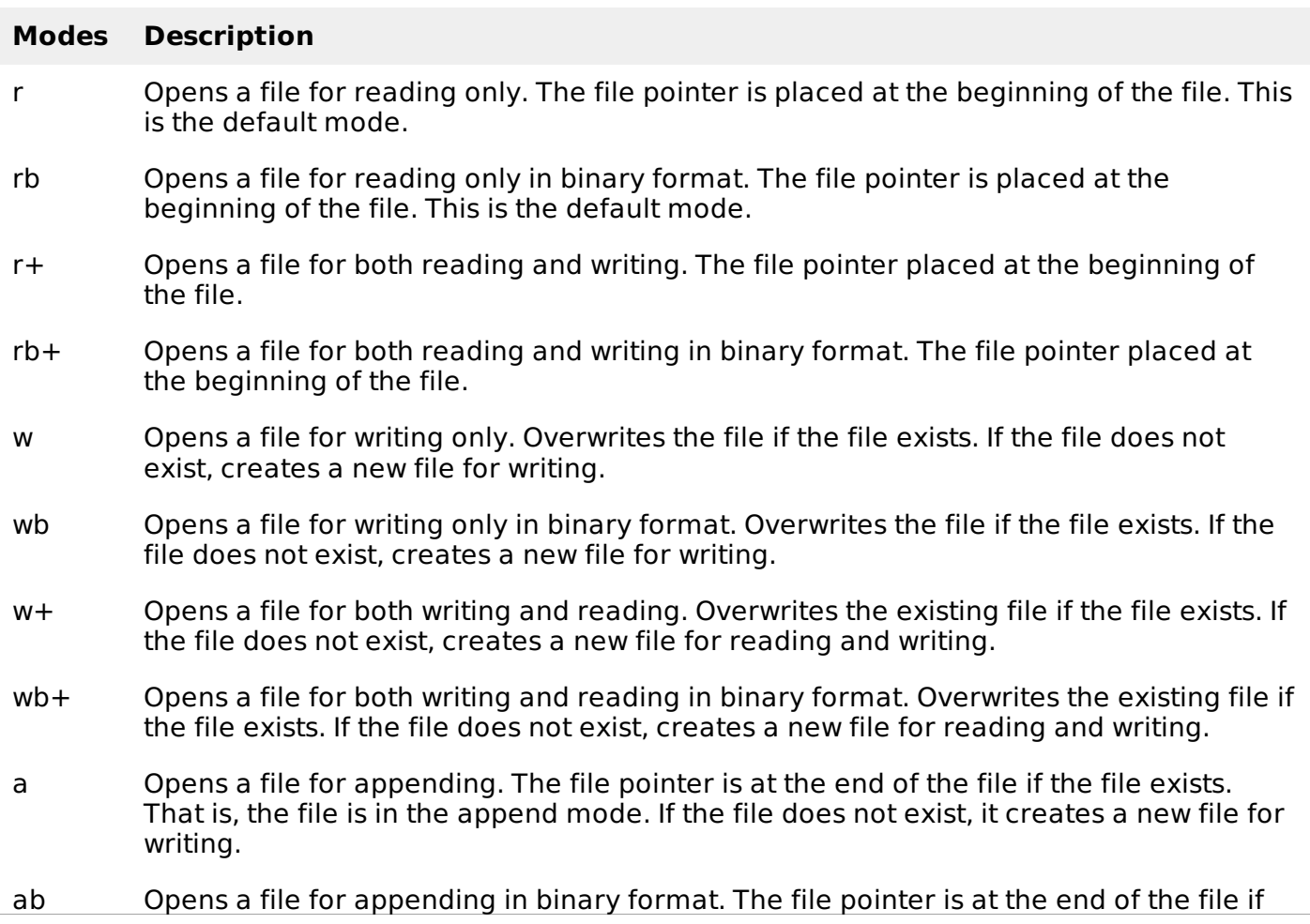

the file exists. That is, the file is in the append mode. If the file does not exist, it creates a new file for writing.

- a+ Opens a file for both appending and reading. The file pointer is at the end of the file if the file exists. The file opens in the append mode. If the file does not exist, it creates a new file for reading and writing.
- ab+ Opens a file for both appending and reading in binary format. The file pointer is at the end of the file if the file exists. The file opens in the append mode. If the file does not exist, it creates a new file for reading and writing.

### **The file Object Attributes**

Once a file is opened and you have one file object, you can get various information related to that file.

Here is a list of all attributes related to file object:

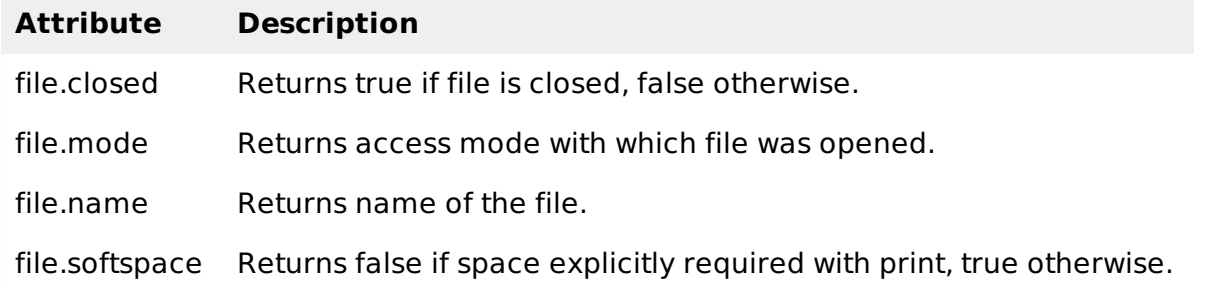

## **Example**

```
#!/usr/bin/python
# Open a file
fo = open("foo.txt", "wb")print "Name of the file: ", fo.name
print "Closed or not : ", fo.closed
print "Opening mode : ", fo.mode
print "Softspace flag : ", fo.softspace
```
This produces the following result −

```
Name of the file: foo.txt
Closed or not : False
Opening mode : wb
Softspace flag : 0
```
## **The close Method**

The close method of a file object flushes any unwritten information and closes the file object, after which no more writing can be done.

Python automatically closes a file when the reference object of a file is reassigned to another file. It is a good practice to use the close method to close a file.

## **Syntax**

fileObject.close();

### **Example**

```
#!/usr/bin/python
# Open a file
fo = open("foo.txt", "wb")
print "Name of the file: ", fo.name
# Close opend file
fo.close()
```
This produces the following result −

Name of the file: foo.txt

### **Reading and Writing Files**

The *file* object provides a set of access methods to make our lives easier. We would see how to use read and write methods to read and write files.

### **The write Method**

The write method writes any string to an open file. It is important to note that Python strings can have binary data and not just text.

The write method does not add a newline character '\n' to the end of the string  $-$ 

### **Syntax**

fileObject.write(string);

Here, passed parameter is the content to be written into the opened file.

### **Example**

```
#!/usr/bin/python
# Open a file
fo = open("foo.txt", "wb")fo.write( "Python is a great language.\nYeah its great!!\n");
# Close opend file
fo.close()
```
The above method would create foo.txt file and would write given content in that file and finally it would close that file. If you would open this file, it would have following content.

```
Python is a great language.
Yeah its great!!
```
### **The read Method**

The read method reads a string from an open file. It is important to note that Python strings can have binary data. apart from text data.

### **Syntax**

```
fileObject.read([count]);
```
Here, passed parameter is the number of bytes to be read from the opened file. This method starts reading from the beginning of the file and if count is missing, then it tries to read as much as possible, maybe until the end of file.

#### **Example**

Let's take a file foo.txt, which we created above.

```
#!/usr/bin/python
# Open a file
fo = open("foo.txt", "r+")str = fo.read(10);print "Read String is : ", str
# Close opend file
fo.close()
```
This produces the following result −

```
Read String is : Python is
```
### **File Positions**

The tell method tells you the current position within the file; in other words, the next read or write will occur at that many bytes from the beginning of the file.

The seek*offset[, from]* method changes the current file position. The offset argument indicates the number of bytes to be moved. The from argument specifies the reference position from where the bytes are to be moved.

If from is set to 0, it means use the beginning of the file as the reference position and 1 means use the current position as the reference position and if it is set to 2 then the end of the file would be taken as the reference position.

### **Example**

fo.close()

Let us take a file foo.txt, which we created above.

```
#!/usr/bin/python
# Open a file
fo = open("foo.txt", "r+")str = fo.read(10):
print "Read String is : ", str
# Check current position
position = fo. tell();print "Current file position : ", position
# Reposition pointer at the beginning once again
position = fo. seek(0, 0);
str = fo.read(10);print "Again read String is : ", str
# Close opend file
```
This produces the following result −

```
Read String is : Python is
Current file position : 10
Again read String is : Python is
```
#### **Renaming and Deleting Files**

Python **os** module provides methods that help you perform file-processing operations, such as renaming and deleting files.

To use this module you need to import it first and then you can call any related functions.

#### **The rename Method**

The rename method takes two arguments, the current filename and the new filename.

### **Syntax**

```
os.rename(current_file_name, new_file_name)
```
## **Example**

Following is the example to rename an existing file test1.txt:

```
#!/usr/bin/python
import os
# Rename a file from test1.txt to test2.txt
os.rename( "test1.txt", "test2.txt" )
```
## **The remove Method**

You can use the remove method to delete files by supplying the name of the file to be deleted as the argument.

## **Syntax**

```
os.remove(file_name)
```
## **Example**

Following is the example to delete an existing file test2.txt −

```
#!/usr/bin/python
import os
# Delete file test2.txt
os.remove("text2.txt")
```
## **Directories in Python**

All files are contained within various directories, and Python has no problem handling these too. The **os** module has several methods that help you create, remove, and change directories.

## **The mkdir Method**

You can use the mkdir method of the **os** module to create directories in the current directory. You need to supply an argument to this method which contains the name of the directory to be created.

## **Syntax**

```
os.mkdir("newdir")
```
# **Example**

Following is the example to create a directory test in the current directory −

```
#!/usr/bin/python
import os
# Create a directory "test"
os.mkdir("test")
```
## **The chdir Method**

You can use the chdir method to change the current directory. The chdir method takes an argument, which is the name of the directory that you want to make the current directory.

## **Syntax**

```
os.chdir("newdir")
```
# **Example**

Following is the example to go into "/home/newdir" directory −

```
#!/usr/bin/python
import os
# Changing a directory to "/home/newdir"
os.chdir("/home/newdir")
```
## **The getcwd Method**

The getcwd method displays the current working directory.

## **Syntax**

os.getcwd()

## **Example**

Following is the example to give current directory −

```
#!/usr/bin/python
import os
# This would give location of the current directory
os.getcwd()
```
## **The rmdir Method**

The *rmdir* method deletes the directory, which is passed as an argument in the method.

Before removing a directory, all the contents in it should be removed.

## **Syntax:**

os.rmdir('dirname')

## **Example**

Following is the example to remove "/tmp/test" directory. It is required to give fully qualified name of the directory, otherwise it would search for that directory in the current directory.

```
#!/usr/bin/python
import os
# This would remove "/tmp/test" directory.
os.rmdir( "/tmp/test" )
```
# **File & Directory Related Methods**

There are three important sources, which provide a wide range of utility methods to handle and

manipulate files & directories on Windows and Unix operating systems. They are as follows −

• File Object [Methods:](/python/file_methods.htm) The file object provides functions to manipulate files.

<u>A AS Object [Methods](/python/os_file_methods.htm)</u>: This provides methods to process files as well as directories.<br>Processing math: 100%